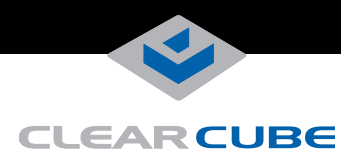

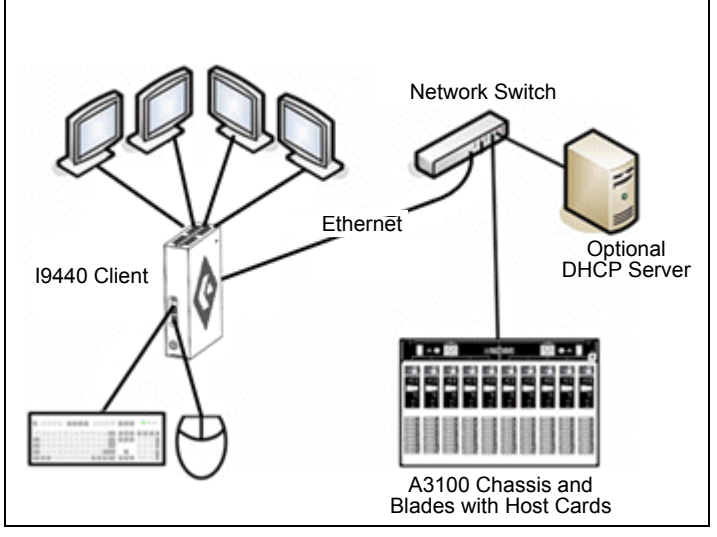

I9440 Zero Client with peripherals & network connection to A1410 blades

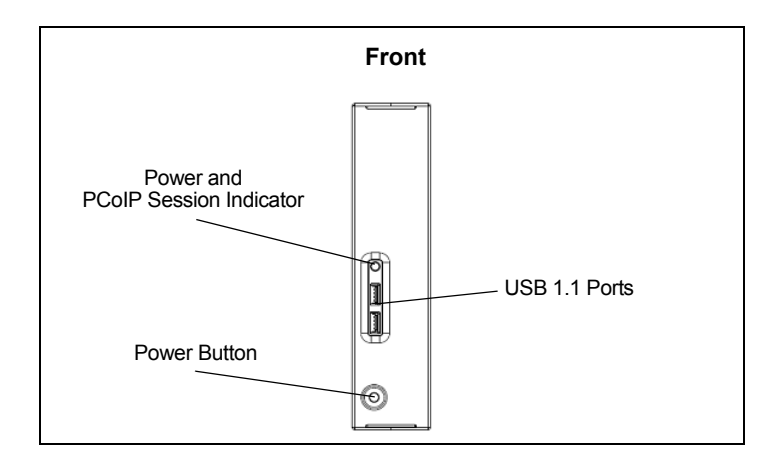

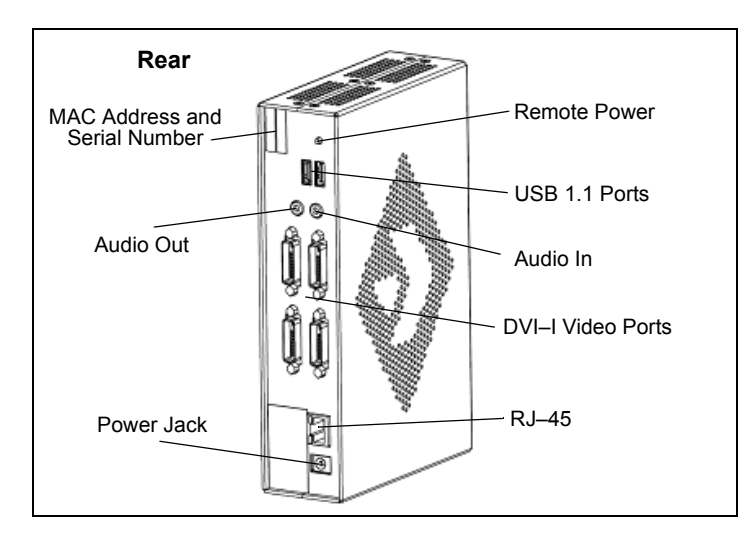

#### **I9440 Zero Client Overview**

ClearCube® I9440 Zero Clients connect to ClearCube blades with Quad Host cards to provide the following features:

- Support for up to four independently–configurable monitors • PC–over–IP™ (PCoIP™) processors, delivering PC video
- and audio over your IP network
- Four USB 1.1 ports
- Audio in and audio out

In typical ClearCube environments, PC blades are centrally located in data centers. A blade user has an I9440 Zero Client on their desk, connected over an IP network to a blade containing a Quad Host card. The I9440 provides the interface to the blade. That is, the user can connect monitors, pointing devices, and other peripherals to the I9440 to receive peripheral data sent from a blade and to send USB data to the blade.

#### **Setting up the I9440 Zero Client**

Perform the following steps to connect peripherals and a network cable to the I9440.

- **1.** Connect a USB keyboard and a pointing device to the USB ports on the front or the rear of the I9440.
- **2.** Connect a CAT5 or CAT6 Ethernet cable to the RJ-45 jack on the rear of the I9440.
- **3.** Connect a monitor cable to each DVI-I port on the rear of the I9440. If you are using VGA monitors, attach DVI adapters to your monitor cables.
- **4.** Connect the AC power adapter, included with the I9440, to the power jack on the left side of the I9440 rear panel.
- **5.** Connect the AC power adapter to the AC power cable, and then plug the cable into a power outlet.
- **6.** To power on the I9440, gently press and hold the power button on the right side of the I9440 front panel.

### **Mandatory Mounting & Cooling Requirements**

You can mount the I9440 by placing it on a flat surface or by using a VESA bracket that you can order separately. Ensure the following in all scenarios:

- Ensure at least 4 inches of space around all client edges and at least 2 inches of space above the client.
- If you mount your zero client horizontally, or flat on a desk top or other surface, the open vent (on the **right side of the client when standing vertically**) must face up.

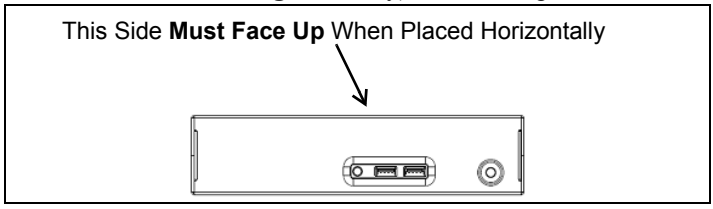

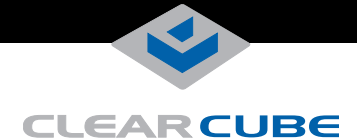

- Ambient temperature around client never exceeds 35° C (95° F).
- Do not stack any objects on top of the client, including paper and peripherals such as optical drives.
- Do not place the client in enclosed environments such as under a desk without a bracket, on a shelf, or inside a drawer.
- Adjacent furniture (file drawer, desk supports, chairs) do not block or enclose any sides of the client.
- If using the ClearCube VESA bracket, ensure it is mounted so that knees, chairs, and arm supports do not strike the client or restrict air flow or heat dissipation.

## **I9440 Zero Client Indicators**

The I9440 has a Power and PCoIP Session indicator on the front panel. This light indicates when the zero client is powered on and when a connection, or session, is established between the I9440 and a blade. The indicator displays one of the following:

- Green—a session is established between the client and a blade. The indicator remains green when the blade is powered off, indicating that a session is established while the blade is in a sleep state.
- Red indicator—no session between the client and blade.

# **Configuration Steps and Additional Information**

See *PCoIP System User's Guide* at [www.clearcube.com/support/](http://www.clearcube.com/support/) for information about configuring the I9440 Zero Client and for instructions about provisioning PCoIP processors on the I9440 Zero Client.

Email: [support@clearcube.com](mailto:support@clearcube.com) Web site: <http://www.clearcube.com/support/> Toll-free: (866) 652-3400<br>Phone: (512) 652-3400  $(512)$  652-3400

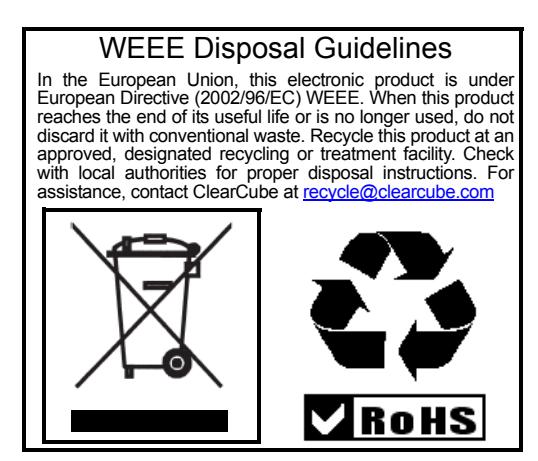